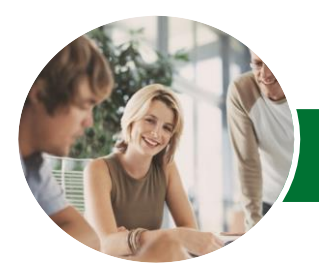

Microsoft Excel 2013

Level 2 (with Challenge Exercises)

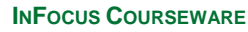

Product Code: INF1356

ISBN: 978-1-925121-97-1

WATSONIA PUBLISHING

I:

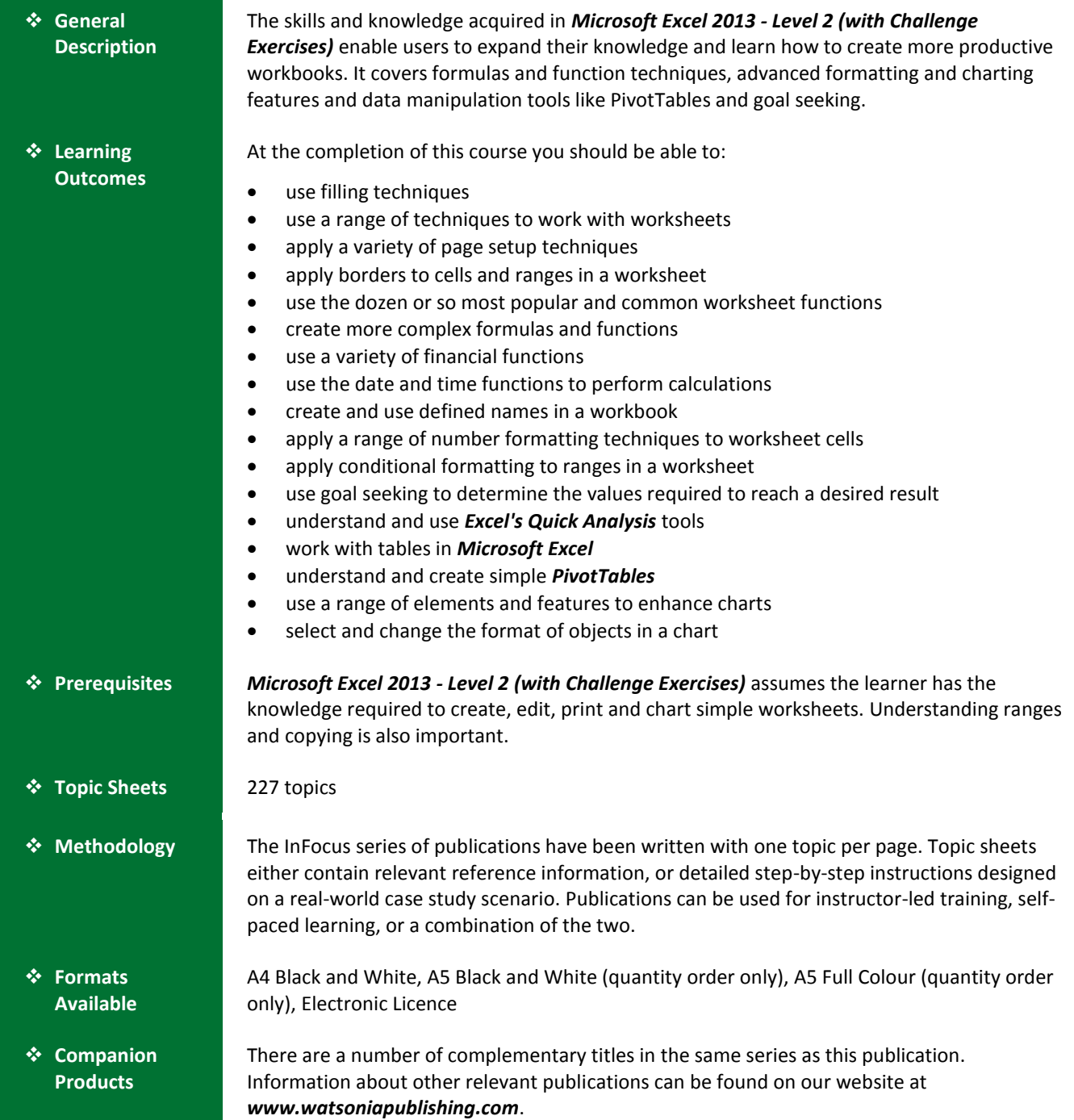

*This information sheet was produced on Wednesday, May 14, 2014 and was accurate at the time of printing. Watsonia Publishing reserves its right to alter the content of the above courseware without notice.*

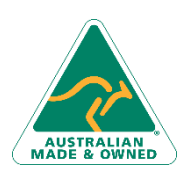

47 Greenaway Street Bulleen VIC 3105 Australia ABN 64 060 335 748

Phone: (+61) 3 9851 4000 Fax: (+61) 3 9851 4001 [info@watsoniapublishing.com](mailto:info@watsoniapublishing.com) [www.watsoniapublishing.com](http://www.watsoniapublishing.com/)

# Product Information

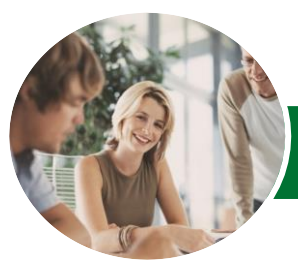

**INFOCUS COURSEWARE**

# Microsoft Excel 2013

# Level 2 (with Challenge Exercises)

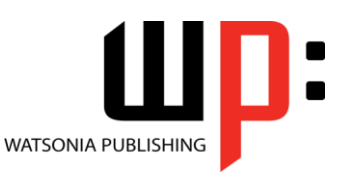

# Product Code: INF1356

# ISBN: 978-1-925121-97-1

# **Contents**

# **Fill Techniques**

Creating A Custom Fill List Modifying A Custom Fill List Deleting A Custom Fill List Extracting With Flash Fill More Complex Flash Fill Extractions Extracting Dates And Numbers Practice Exercise Practice Exercise Data

## **Worksheet Techniques**

Inserting And Deleting Worksheets Copying A Worksheet Renaming A Worksheet Moving A Worksheet Hiding A Worksheet Unhiding A Worksheet Copying A Sheet To Another Workbook Moving A Sheet To Another **Workbook** Changing Worksheet Tab Colours Grouping Worksheets Hiding Rows And Columns Unhiding Rows And Columns Freezing Rows And Columns Splitting Windows Practice Exercise Practice Exercise Sample

## **Page Setup**

Strategies For Printing Worksheets Understanding Page Layout Using Built-In Margins Setting Custom Margins Changing Margins By Dragging Centring On A Page Changing Orientation Specifying The Paper Size Setting The Print Area Clearing The Print Area Inserting Page Breaks Using Page Break Preview Removing Page Breaks Setting A Background Clearing The Background Settings Rows As Repeating Print Titles Clearing Print Titles

Printing Gridlines Printing Headings Scaling To A Percentage Fit To A Specific Number Of Pages Practice Exercise Practice Exercise Sample

### **Applying Borders**

Understanding Borders Applying A Border To A Cell Applying A Border To A Range Applying A Bottom Border Applying Top And Bottom Borders Removing Borders The More Borders Command Using The More Borders Command Drawing Borders Drawing A Border Grid Erasing Borders Formatting The Drawing Pencil Practice Exercise Practice Exercise Sample

## **Essential Functions**

Key Worksheet Functions Using IF With Text Using IF With Numbers Nesting IF Functions The CHOOSE Function The LOOKUP Function Using Counting Functions The Round Function Rounding Up And Rounding Down Manipulative Functions The MOD Function The TODAY Function The NOW Function The DATE Function The PMT Function Practice Exercise Practice Exercise Sample

## **Complex Formulas**

Scoping A Formula Long-Hand Formulas Preparing For Complex Formulas Creating The Base Formula Adding More Operations Editing A Complex Formula

Phone: (+61) 3 9851 4000 Fax: (+61) 3 9851 4001 [info@watsoniapublishing.com](mailto:info@watsoniapublishing.com) [www.watsoniapublishing.com](http://www.watsoniapublishing.com/)

Adding More Complexity Copying Nested Functions Switching To Manual Recalculation Pasting Values From Formulas Documenting Formulas Practice Exercise Practice Exercise Sample

## **Financial Functions**

Understanding Financial Functions Using PMT Using FV Using NPV Using PV Using RATE Using EFFECT Using NOMINAL Practice Exercise Practice Exercise Sample

# **Date and Time Functions**

Understanding Date And Time Functions Using NOW Using HOUR And MINUTE Using TODAY Calculating Future Dates Using DATE Using Calendar Functions Using WEEKDAY Using WEEKNUM Using WORKDAY Using EOMONTH Practice Exercise Practice Exercise Sample

#### **Defined Names**

Understanding Defined Names Defining Names From Worksheet Labels

Using Names In Typed Formulas Applying Names To Existing Formulas Creating Names Using The Name Box Using Names To Select Ranges Pasting Defined Names Into Formulas Defining Names For Constant Values

Creating Names From A Selection Scoping Names To A Worksheet

# Product Information

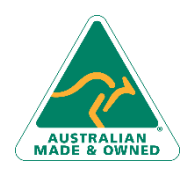

47 Greenaway Street Bulleen VIC 3105 Australia ABN 64 060 335 748

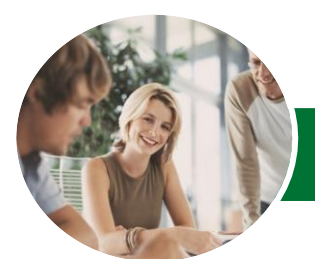

# Microsoft Excel 2013

# Level 2 (with Challenge Exercises)

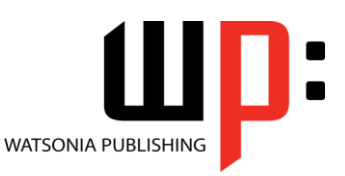

**INFOCUS COURSEWARE**

# Product Code: INF1356

# ISBN: 978-1-925121-97-1

Using The Name Manager Documenting Defined Names Practice Exercise Practice Exercise Sample

## **Number Formatting Techniques**

Applying Alternate Currencies Applying Alternate Date Formats Formatting Clock Time Formatting Calculated Time Understanding Number Formatting Understanding Format Codes Creating Descriptive Custom Formats Custom Formatting Large Numbers Custom Formatting For Fractions Padding Numbers Using Custom Formatting Aligning Numbers Using Custom Formats Customising The Display Of Negative Values Practice Exercise Practice Exercise Sample

## **Conditional Formatting**

Understanding Conditional Formatting Formatting Cells Containing Values Clearing Conditional Formatting More Cell Formatting Options Top Ten Items More Top And Bottom Formatting **Options** Working With Data Bars Working With Colour Scales Working With Icon Sets Understanding Sparklines Creating Sparklines Editing Sparklines Practice Exercise Practice Exercise Sample

## **Goal Seeking**

Understanding Goal Seeking Using Goal Seek Practice Exercise Practice Exercise Sample

## **The Quick Analysis Tools**

Understanding Quick Analysis Quick Formatting Quick Charting

Quick Totals Quick Sparklines Quick Tables Practice Exercise Practice Exercise Sample

### **Worksheet Tables**

Understanding Tables Creating A Table From Scratch Working With Table Styles Inserting Table Columns Removing Table Columns Converting A Table To A Range Creating A Table From Data Inserting Or Deleting Table Records Removing Duplicates Sorting Tables Filtering Tables Renaming A Table Splitting A Table Deleting A Table Practice Exercise Practice Exercise Workspace

# **PivotTables**

Understanding PivotTables Recommended Pivot Tables Creating Your Own PivotTable Defining The PivotTable Structure Filtering A PivotTable Clearing A Report Filter Switching PivotTable Fields Formatting A PivotTable Understanding Slicers Creating Slicers Inserting A Timeline Filter Practice Exercise Practice Exercise Sample

### **Chart Elements**

Understanding Chart Elements Adding A Chart Title Adding Axes Titles Repositioning The Legend Showing Data Labels Showing Gridlines Formatting The Chart Area Adding A Trendline Adding Error Bars Adding A Data Table Practice Exercise Practice Exercise Sample

47 Greenaway Street Bulleen VIC 3105 Australia ABN 64 060 335 748

Phone: (+61) 3 9851 4000 Fax: (+61) 3 9851 4001 [info@watsoniapublishing.com](mailto:info@watsoniapublishing.com) [www.watsoniapublishing.com](http://www.watsoniapublishing.com/)

# Understanding Chart Formatting Selecting Chart Objects Using Shape Styles Changing Column Colour Schemes Changing The Colour Of A Series Changing Line Chart Colours Using Shape Effects Colouring The Chart Background Understanding The Format Pane Using The Format Pane Exploding Pie Slices

**Chart Object Formatting**

Changing Individual Bar Colours Formatting Text Formatting With WordArt Changing WordArt Fill Changing WordArt Effects Practice Exercise

# Practice Exercise Sample

# Product Information